# **[ARCTIS](https://www.clife.ru/goods/steelseries-arctis-7-white/)** | **7**

# PRODUCT INFORMATION GUIDE

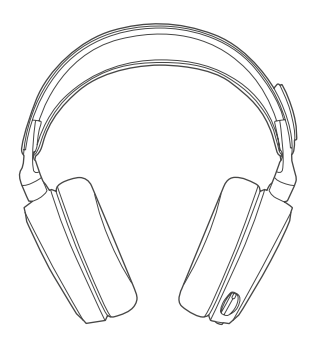

# **РУССКИЙ**

### а. Содержимое упаковки

Сведения об изделии Карточка Arctis

Наушники

Беспроводной передатчик Кабель д/моб.

устройства или консоли

Зарядный кабель микро-USB

#### **Платформы:**

 Windows 7 - Windows 10 Mac OS X 10.8 - 10.11

Для установки нужно 120 МБ свободного места на жёстком диске.

#### **Системная совместимость**

ПК **/** MAC **/** МОБИЛЬНЫЕ **/** PS4 **/** XBOX ONE **/** VR

Система DTS Headphone:X 7.1 Surround. (только для Windows) Требуется установка программного обеспечения и регистрация аккаунта

## Загрузить steelseries.com/engine

- b. **Обзор изделия**
	- 01 Оголовье как у лыжных очков**\***
	- 02 Кабель д/моб. устройства или консоли**\***
	- 03 Беспроводной передатчик
	- 04 Зарядный кабель микро-USB
	- 05 Амбушюры из ткани Airweave**\***
- 06 Выдвижной микрофон
- 07 Кнопка отключения микрофона
- 08 Регулятор громкости
- 09 Переходник д/моб. кабеля
- 10 Переходник д/доп. наушников
- 11 Зарядный переходник микро-USB
- 12 Колёсико ChatMix
- 13 Кнопка включения
- **\* Аксессуары** steelseries.com

#### c. **Зарядка**

Чтобы зарядить наушники, подключите к их зарядному порту кабель микро-USB, а другой конец кабеля — к источнику питания с USB-разъёмом.

Цвет кнопки включения означает уровень заряда:

Зелёный = 100-50% Жёлтый = 49-20% Красный = 19-10% Красное мигание = 9-1%

#### **Включение и выключение**  d.

Чтобы включить наушники, зажмите кнопку включения на 3 секунды или дольше. Включённые наушники должны подать звуковой сигнал, а кнопка включения — загореться.

Чтобы выключить наушники, зажмите кнопку включения на 3 секунды или дольше.3 Sekunden lang die Power-Taste.

#### e. **Подключение**

При включении передатчика наушники подключатся к нему сами.

#### e-1

Зажмите кнопку передатчика на 5 секунд, пока светодиод не начнёт быстро мигать.

#### e-2

Если наушники выключены, зажмите кнопку включения на 6 секунд.

#### **Линейный вход/выход** f.

При выключенных наушниках звук можно подать на колонки через линейный выход. При включении наушников линейный выход автоматически выключается.

## g. **микрофон**

#### **Выдвижной микрофон**

#### **Platzierung**

Расположите микрофон около уголка рта, плоской стороной к себе.

c-1 Вид сверху Вид спереди

#### **Оголовье как у лыжных очков** h.

#### **Велкро**

Затяните или ослабьте полосы Велкро по бокам оголовья, чтобы оно лучше сидело

### **Установка**

Инструкция по установке оголовья

- i. **Системные настройки: Windows**
	- i-1 Воспроизведение звука Игровой звук Arctis 7

Запись звука Микрофон Arctis 7

- i-2 01 Перейдите к настройкам звука.
	- 02 В разделе «Воспроизведение» выберите «Игровой звук Arctis 7», а затем — «По умолчанию».
	- 03 В разделе «Запись» выберите «Микрофон Arctis 7», а затем — «По умолчанию».
	- 04 В приложении VoIP (чате) установите «звук чата Arctis 7» по умолчанию.
- j. **Системные настройки: Mac**
	- j-1 **Звук** вход**:** Игровой звук Arctis 7
	- j-2 **Звук** выход**:** Игровой звук Arctis 7
- j-3 01 Перейдите в раздел «Системные настройки **>** Звук».
	- 02 В разделе «Вход» выберите «Игровой звук Arctis 7».
	- 03 В разделе «Выход» выберите «Микрофон Arctis 7».
	- 04 В приложении VoIP (чате) установите «звук чата Arctis 7» по умолчанию.

Техподдержка support.steelseries.com

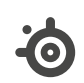

learn more at steelseries.com